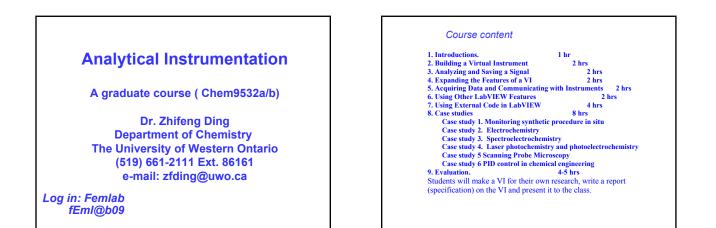

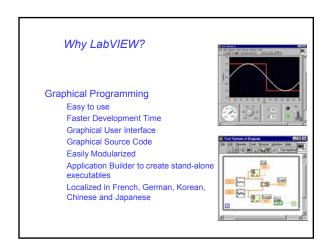

| Express 8.6 | LabVIEW History<br>2008 - LabVIEW 8.6                                                  |
|-------------|----------------------------------------------------------------------------------------|
| Express 8.2 | 2006 - LabVIEW 8.2 Express 20 years                                                    |
| Express 8   | 2005 - LabVIEW 8 Express                                                               |
| Express 7   | 2003 - LabVIEW 7 Express                                                               |
| <b>6.1</b>  | 2002 - LabVIEW 6.1 significant new features<br>like remote panels and event structures |
| <u>6i</u>   | 2000 - LabVIEW 6i brings the internet to<br>measurement and automation                 |
| 5           | 1998 - LabVIEW 5 connectivity, multithreading                                          |
| 4           | 1996 - LabVIEW 4 has customizable interface                                            |
| 3           | 1994 - LabVIEW 3 has add-on toolkits                                                   |
| 2           | 1990 - LabVIEW 2 is now a compiler                                                     |
| 1           | 1986 - LabVIEW 1 introduced on the Mac                                                 |

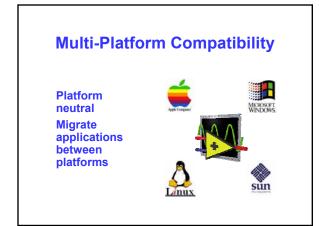

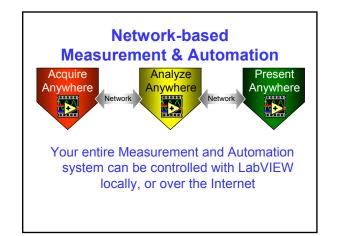

## Acquisition with LabVIEW

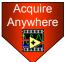

LabVIEW is completely compatible with National Instruments hardware, and also works with a variety of third party devices

LabVIEW can acquire data by using one or more of the following devices: GPIB

Serial Data Acquisition (DAQ) Remote Data Acquisition (RDA) PCI eXtensions for Instrumentation (PXI) Image Acquisition (IMAQ) Motion Control Real-Time (RT) Board PLC (through OPC Server)

# Analysis with LabVIEW

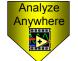

Analysis can either be done directly in LabVIEW, or with third party software such as Matlab, HiQ, or C

LabVIEW includes the following tools to help you analyze your data: Analysis VIs for Differential Equations, Optimization, Curve

Fitting, Calculus, Linear Algebra, Statistics, etc. Signal Processing VIs for Filtering, Windowing, Transforms, Peak Detection, Harmonic Analysis, Spectrum Analysis, etc.

## **Presentation with LabVIEW**

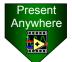

Presentation with

LabVIEW can be

done on your PC or

over a network, and

you can use third

party software like

Excel, or DIAdem

LabVIEW includes the following tools to help you present your data: On your machine - Graphs, Charts, Tables, Gauges, Meters, Tanks, 3D Controls, Picture Control, 3D Graphs (Windows Only), Report Generation (Windows Only) Over the Internet - Web Publishing

Tools, Datasocket (Windows Only), TCP/IP, VI Server Enterprise Connectivity Toolset -

SQL Tools (Databases), Internet Tools (FTP, E-mail, Telnet, HTML)

### **Course Goals**

This course prepares you to:

- · Use LabVIEW to create your applications
- Use various debugging techniques
- Understand front panels, block diagrams, and connectors/ icons
- Use both built-in LabVIEW functions and library VIs
- Create and save your own VIs so you can use them as subVIs
- Create applications that use plug-in data acquisition (DAQ) boards
- Create applications that use GPIB and serial port instruments

#### **Course Non-Goals**

It is *not* the purpose of this course to discuss the following:

- **Instrument Circuit Design**
- Programming theory Every built-in LabVIEW object, function, or
- library VI
- Analog-to-digital (A/D) theory
- The detailed operation of the serial port or GPIB bus
- How to develop an instrument driver The development of a complete application for any student in the class

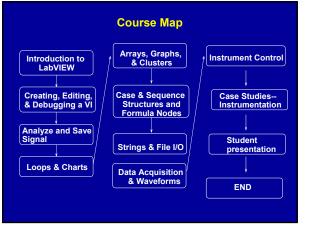

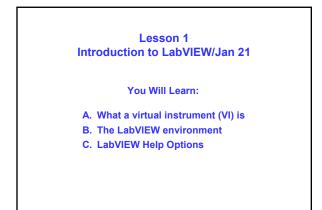

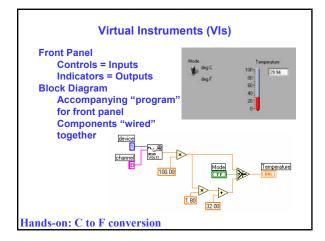

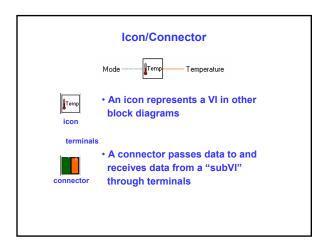

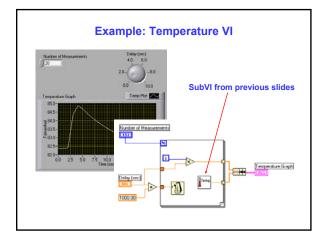

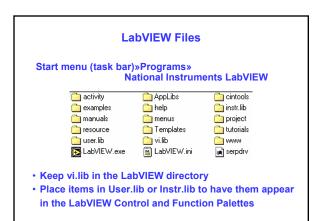

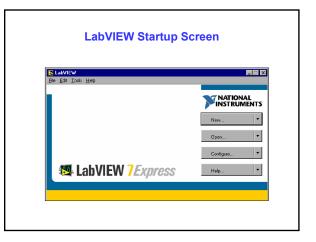

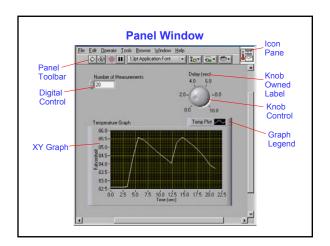

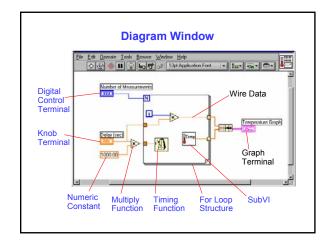

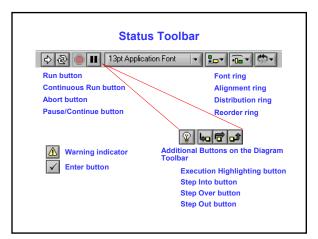

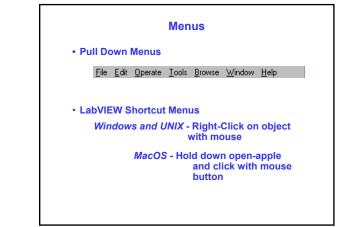

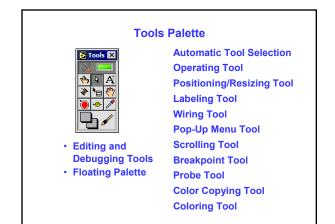

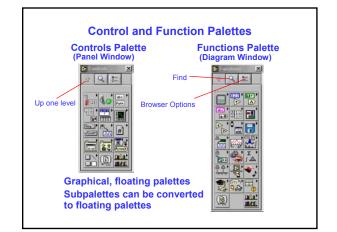

#### **Moving VIs Across Platforms**

- LabVIEW automatically translates and recompiles VIs
- File transfer utility mounts a disk from another platform
  - Windows : MacDisk and TransferPro
  - MacOS : DOS Mounter and Apple File Exchange
  - Sun : PC File System (PCFS)

Note: Certain operating system-specific VIs are not portable – for example, DDE, ActiveX, and AppleEvents

## **Help Options**

Show Context Help (Help menu) Simple/Detailed Diagram Help Lock Help Online Help

Contents and Index (Help menu) All menus online Right-click on functions in diagram to access online info directly

### Summary

Virtual instruments (VIs) have three main parts: the front panel, the block diagram, and the icon/connector The front panel is the user interface of a LabVIEW program and the block diagram is the executable code Menu options allow you to access different features in LabVIEW Use shortcut menus to customize any object in LabVIEW. Right mouse click on Windows and UNIX or Command-click for MacOS Floating Palettes Tools Palette Controls Palette (only when Panel Window is active) Functions Palette (only when Diagram Window is active)

There are help utilities including the Context Help Window and Contents and Index... Homework: F to C conversion VI